## AGCO NT03 Display Setup

## For:

 2018 MF8700
 2019 MF8700S

 2018 CH MT 600E with DataTronic 5
 2019 MF6700S

 2018 MF8700 with DataTronic 5
 2019 MF7700S

- Install the Beacon & AGCO adapter. This connection is located on top of the roof in the compartment below the GPS receiver.
- On-screen configuration:
  From the Home screen, swipe right or left to the Map page; then tap on the map to view the side menu;

then select the Auto icon;

then select the Corrections icon in the Bottom Left

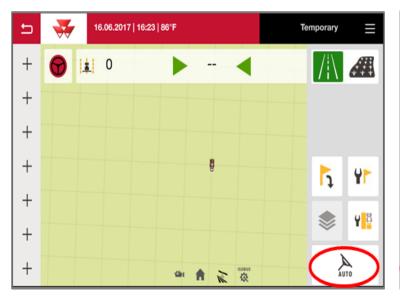

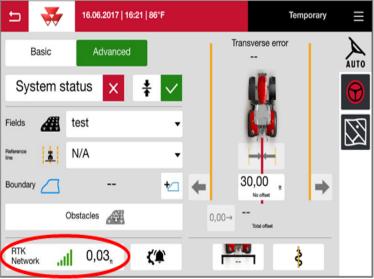

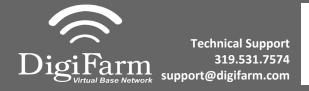

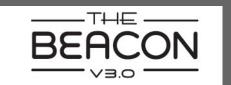

## Quick Reference Card AGCO NT03 & Beacon

AGCO NT03 & Beacon Installation & Set-up

Set the Signal Type to "RTK network"; Modem Type to "External modem";
Transmission speed to match Beacon Baud Rate (38400); Parity to "none"; & Signal format to "RTCM 3.1"

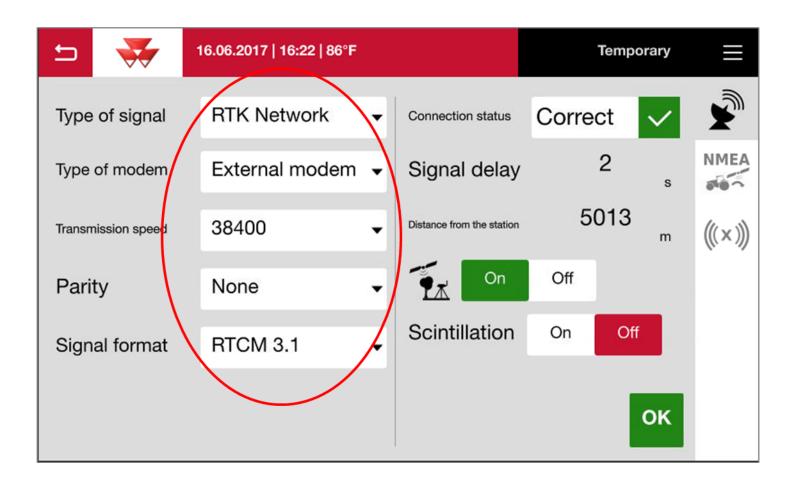